# **AdafruitMAX9744 Library Documentation**

*Release 1.0*

**Tony DiCola**

**Oct 21, 2019**

## **Contents**

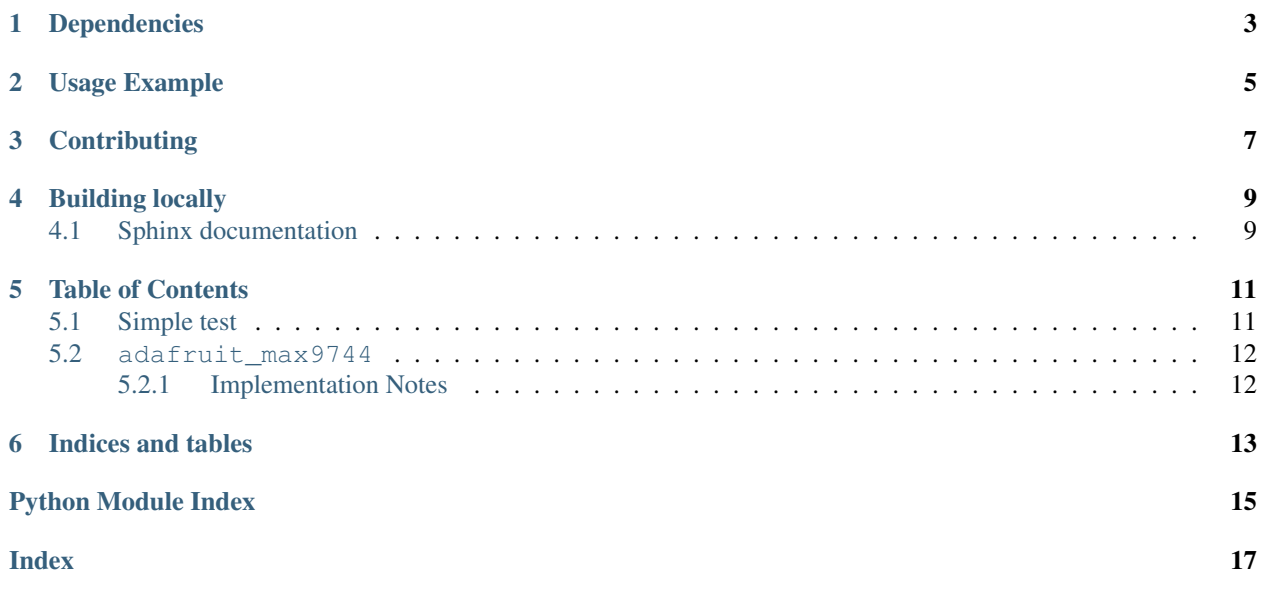

CircuitPython module for the MAX9744 20W class D amplifier.

## Dependencies

<span id="page-6-0"></span>This driver depends on:

• [Adafruit CircuitPython](https://github.com/adafruit/circuitpython)

Please ensure all dependencies are available on the CircuitPython filesystem. This is easily achieved by downloading [the Adafruit library and driver bundle.](https://github.com/adafruit/Adafruit_CircuitPython_Bundle)

Usage Example

<span id="page-8-0"></span>See examples/max9744\_simpletest.py for a demo of the usage.

## **Contributing**

<span id="page-10-0"></span>Contributions are welcome! Please read our [Code of Conduct](https://github.com/adafruit/Adafruit_CircuitPython_MAX9744/blob/master/CODE_OF_CONDUCT.md) before contributing to help this project stay welcoming.

Building locally

<span id="page-12-0"></span>To build this library locally you'll need to install the [circuitpython-build-tools](https://github.com/adafruit/circuitpython-build-tools) package.

```
python3 -m venv .env
source .env/bin/activate
pip install circuitpython-build-tools
```
Once installed, make sure you are in the virtual environment:

```
source .env/bin/activate
```
Then run the build:

```
circuitpython-build-bundles --filename_prefix adafruit-circuitpython-max9744 --
˓→library_location .
```
### <span id="page-12-1"></span>**4.1 Sphinx documentation**

Sphinx is used to build the documentation based on rST files and comments in the code. First, install dependencies (feel free to reuse the virtual environment from above):

```
python3 -m venv .env
source .env/bin/activate
pip install Sphinx sphinx-rtd-theme
```
Now, once you have the virtual environment activated:

```
cd docs
sphinx-build -E -W -b html . _build/html
```
This will output the documentation to docs/\_build/html. Open the index.html in your browser to view them. It will also (due to -W) error out on any warning like Travis will. This is a good way to locally verify it will pass.

### Table of Contents

### <span id="page-14-1"></span><span id="page-14-0"></span>**5.1 Simple test**

Ensure your device works with this simple test.

Listing 1: examples/mas9744\_simpletest.py

```
1 # Simple demo of the MAX9744 20W class D amplifier I2C control.
2 \mid # This show how to set the volume of the amplifier.
3 # Author: Tony DiCola
4 import board
5 import busio
6
7 import adafruit_max9744
8
9
10 # Initialize I2C bus.
11 | i2c = busio.I2C(board.SCL, board.SDA)
12
\parallel # Initialize amplifier.
14 amp = adafruit_max9744.MAX9744(i2c)
15 # Optionally you can specify a different addres if you override the AD1, AD2
16 \# \text{pins to change the address.}17 #amp = adafruit_max9744.MAX9744(i2c, address=0x49)
18
19 # Setting the volume is as easy as writing to the volume property (note
20 # you cannot read the property so keep track of volume in your own code if
21 # you need it).
22 amp.volume = 31 # Volume is a value from 0 to 63 where 0 is muted/off and
23 | \# 63 is maximum volume.
24
25 # In addition you can call a function to instruct the amp to move up or down
26 # a single volume level. This is handy if you just have up/down buttons in
27 # your project for volume:
```
(continues on next page)

```
28 amp.volume_up() # Increase volume by one level.
29
\Box amp.volume_down() # Decrease volume by one level.
```
### <span id="page-15-2"></span><span id="page-15-0"></span>**5.2 adafruit\_max9744**

CircuitPython module for the MAX9744 20W class D amplifier. See examples/simpletest.py for a demo of the usage.

• Author(s): Tony DiCola

#### <span id="page-15-1"></span>**5.2.1 Implementation Notes**

#### Hardware:

• Adafruit [MAX9744 Stereo 20W Class D Audio Amplifier](https://www.adafruit.com/product/1752) (Product ID: 1752)

#### Software and Dependencies:

• Adafruit CircuitPython firmware for the ESP8622 and M0-based boards: [https://github.com/adafruit/](https://github.com/adafruit/circuitpython/releases) [circuitpython/releases](https://github.com/adafruit/circuitpython/releases)

**class** adafruit\_max9744.**MAX9744**(*i2c*, *\**, *address=75*)

MAX9744 20 watt class D amplifier.

#### **Parameters**

- **i2c** The I2C bus for the device.
- **address** (Optional) The address of the device if it has been overridden from the default with the AD1, AD2 pins.

#### **volume\_down**()

Decrease the volume by one level.

#### **volume\_up**()

Increase the volume by one level.

(continued from previous page)

Indices and tables

- <span id="page-16-0"></span>• genindex
- modindex
- search

Python Module Index

<span id="page-18-0"></span>a

adafruit\_max9744, [12](#page-15-2)

## Index

## <span id="page-20-0"></span>A

adafruit\_max9744 (*module*), [12](#page-15-3)

### M

MAX9744 (*class in adafruit\_max9744*), [12](#page-15-3)

## V

volume\_down() (*adafruit\_max9744.MAX9744 method*), [12](#page-15-3) volume\_up() (*adafruit\_max9744.MAX9744 method*), [12](#page-15-3)